## Les instructions conditionnelles

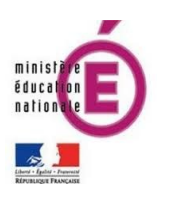

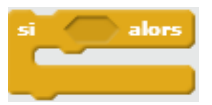

Avec ces blocs je peux déclencher une action si une condition donnée est vérifiée.

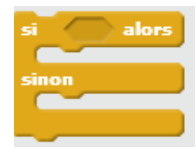

Je les trouve dans la catégorie **Contrôle**.

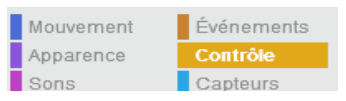

### Je les complète avec les blocs hexagonaux des catégories **Capteurs** et **Opérateurs**.

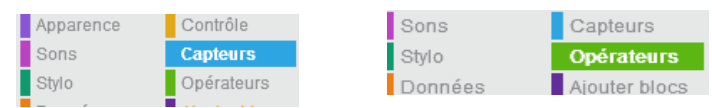

# Je peux alors concevoir des **questionnaires**

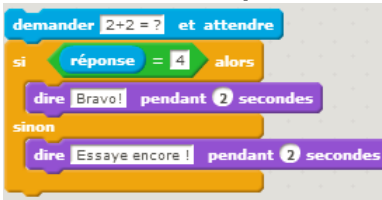

# ou encore **diriger** un lutin grâce à mon clavier

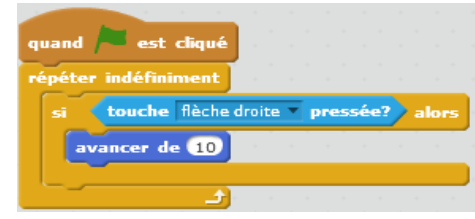

#### **1. Le questionnaire**

- Rédiger une question avec le bloc demander et attendre (catégorie Capteurs)
- Ajouter un bloc si...alors...sinon
- Complétez-le avec une condition (la réponse à la question) et deux conséquences (message en cas d'une réponse correcte, message en cas d'une réponse incorrecte)

### **2. Diriger un lutin avec le clavier**

- Crée un script avec le bloc **de la contrar de la contrar de la** et la CONdition touche flèche droite pressée?
- Complète avec la conséquence ajouter  $\overline{10}$  à  $x$
- Pour que le test créé soit permanent, insère l'instruction conditionnelle dans la boucle

répéter indéfiniment

- Dans le même projet, crée trois autre scripts pour les autres flèches directionnelles en renseignant les bonnes valeurs dans les blocs ajouter 10 à x ajouter 10 à y et
- Amuse-toi à déplacer ton lutin sur la scène !